# **Simcenter FLOEFD 2406 What's New**

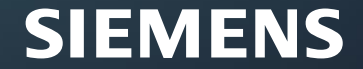

#### **Simcenter FLOEFD 2024** Release Schedule

Two releases at six-month intervals delivering a constant stream of new features and enhancements.

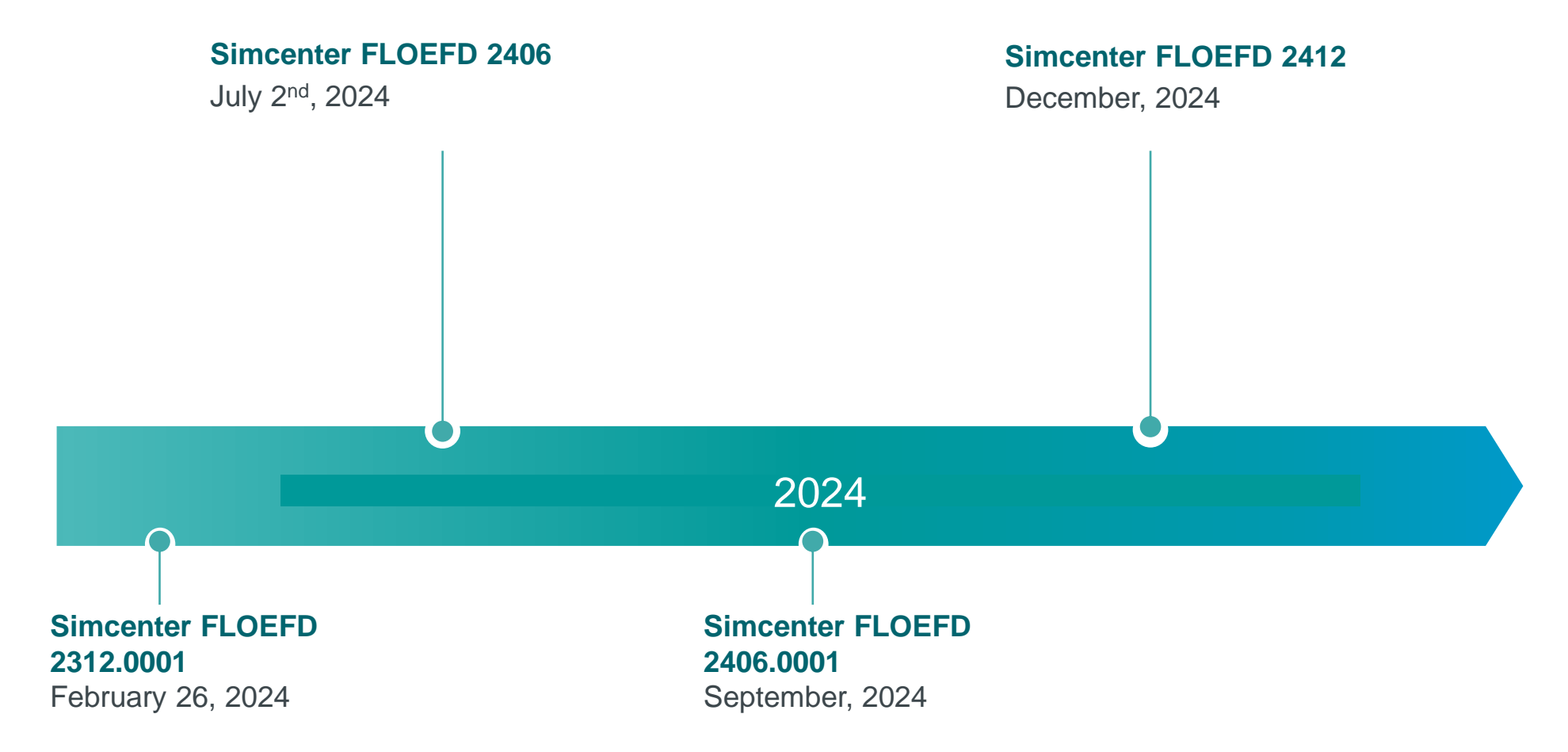

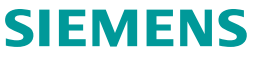

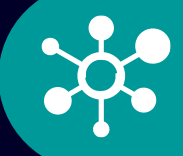

**Model the complexity Ensuring decision confidence**

**Explore the possibilities Enabling insights**

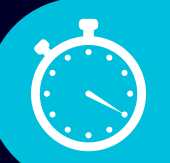

**Go faster Achieving speed and agility**

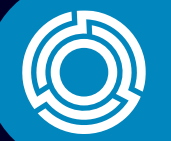

**Stay integrated Connecting all activities**

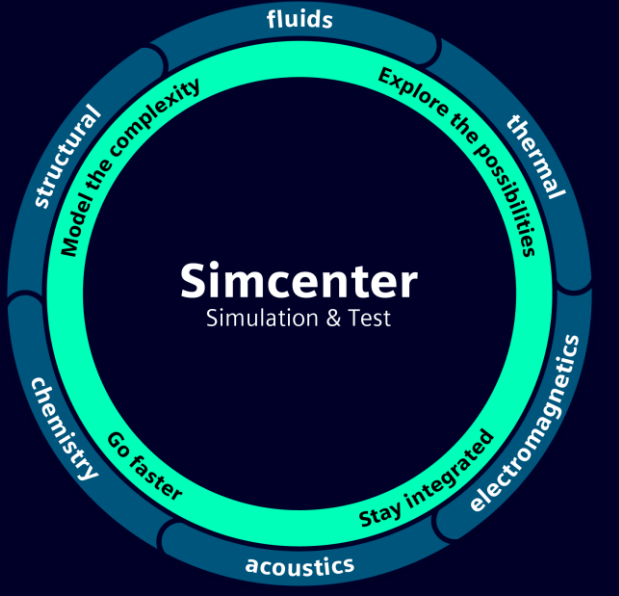

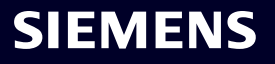

#### **New Features in Simcenter FLOEFD 2406**

#### **Stay integrated**

- Flotherm XT to FLOEFD: Model import
- PCB Exchange Smart PCB support

#### **Model the complexity**

- EDA Bridge Thermal vias
- Component Control: multi-edit
- Use local system for Point Parameters

#### **Explore the possibilities**

• EFDAPI – Python support

#### **Go faster**

- Smart PCB: Memory consumption improvement
- Huge assemblies preprocessing speedup
- Material Priorities dialog speedup

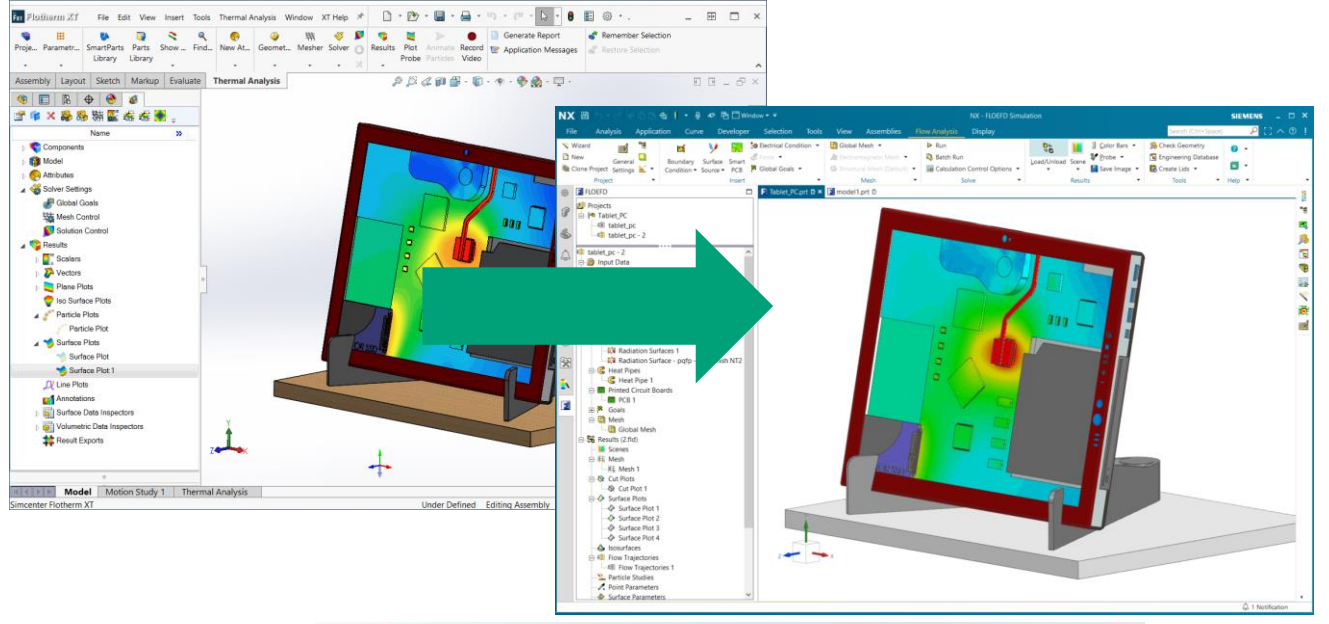

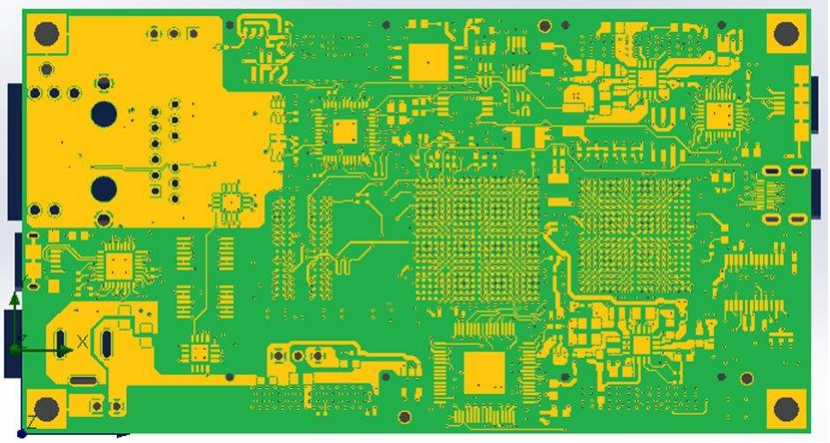

### SIEMENS

## **Stay integrated**

ı

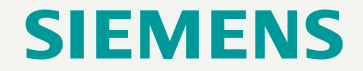

#### **Simcenter Flotherm XT to FLOEFD Model Import**

Challenge: Customers would like to transfer models from Flotherm XT to FLOEFD to access capabilities of FLOEFD while leveraging original model setup from Flotherm XT

Solution: Simcenter FLOEFD can now import a Flotherm XT model/project through XTXML format

#### Transfer Flotherm XT projects to FLOEFD

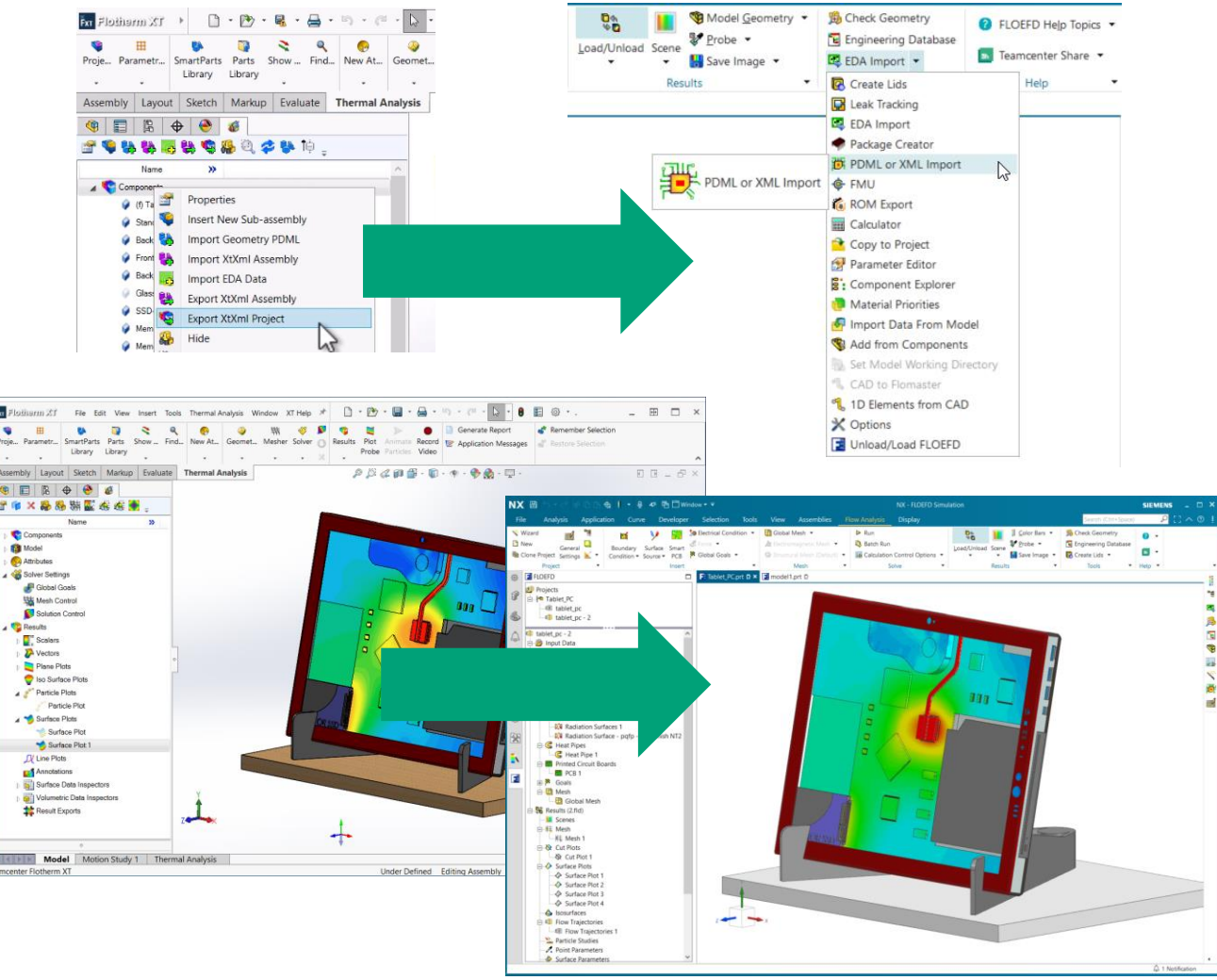

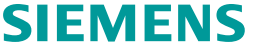

#### **Simcenter Flotherm XT to FLOEFD**

# SIEMENS

#### **Simcenter Flotherm XT to FLOEFD Model Import**

#### Supported features:

- Model geometry
- Project settings:
	- Fluid
	- Time dependency
	- Radiation Properties
	- Initial and ambient condition
- Smart Parts:
	- Fans
	- TEC
	- Region
	- Enclosure
	- Heatsinks
	- Cuboid
	- Cylinder
	- Prism
	- Generic Smart Part
- Features:
	- **Flow Openings**
	- Porous media
	- Fans
	- Fluid Subdomain
	- Rotating Region
	- Perforated Plate
	- **Solid Material**
	- Surface and Volume Sources
	- Contact resistance
	- Radiation Surfaces
	- Heat Pipe (partial support)
	- Network Assembly
	- Electrical Condition
	- PCB
- Goals:
	- Point
- Surface
- Volume
- Global
- **Difference**
- PCB:
	- Smart PCB
	- Compact PCB
	- Detailed PCB

#### SIEMENS

#### **Simcenter Flotherm XT to FLOEFD Model Import**

#### Known limitations

- **Mesh Settings**. Global and local mesh settings are not transferred
- **Heat Pipe**. Heat In and Out faces are not imported for heat pipes, you need to reselect them manually
- **Material/Component Priorities**. Flotherm XT considers component priorities when assigning material properties if components are overlapping, while FLOEFD uses material priorities. These two approaches are inconsistent and component priorities cannot be imported to FLOEFD. So for regions with overlapping components manual adjustments may need to be made using FLOEFD's Material Priorities approach
- **CATIA support**. XTXML project file cannot be imported to CATIA
- **Geometry transfer failed**. Some models cannot be transferred because of geometry issues
- **Smart Parts from old version**. Smart Parts made with older Flotherm XT versions cannot be exported, you need to resave them with newer Flotherm XT versions

#### **PCB Exchange integration**

Challenge: PCB Exchange is an ECAD-MCAD bi-directional collaboration tool allowing users to create/modify NX models leveraging their EDA data, but cannot be used to set up a thermal analysis in Simcenter FLOEFD without manual work.

Solution: Integrate Simcenter FLOEFD with PCB Exchange tool, add capabilities to PCB Exchange to create FLOEFD project

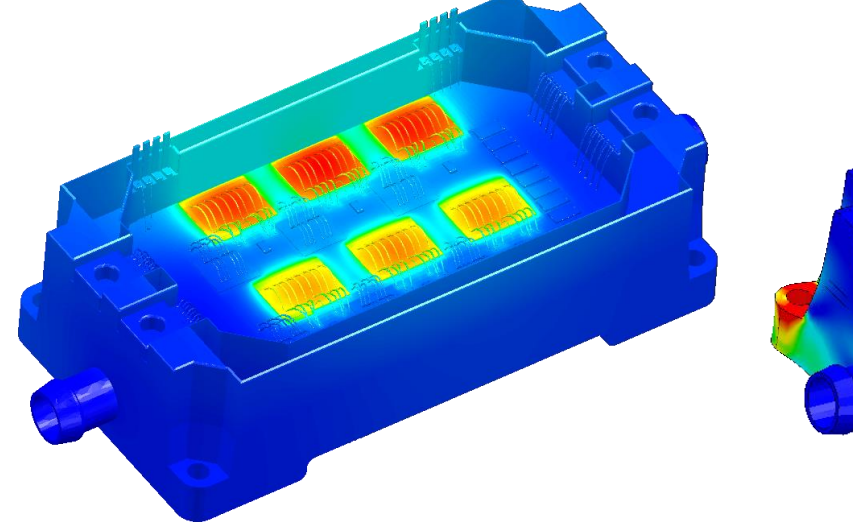

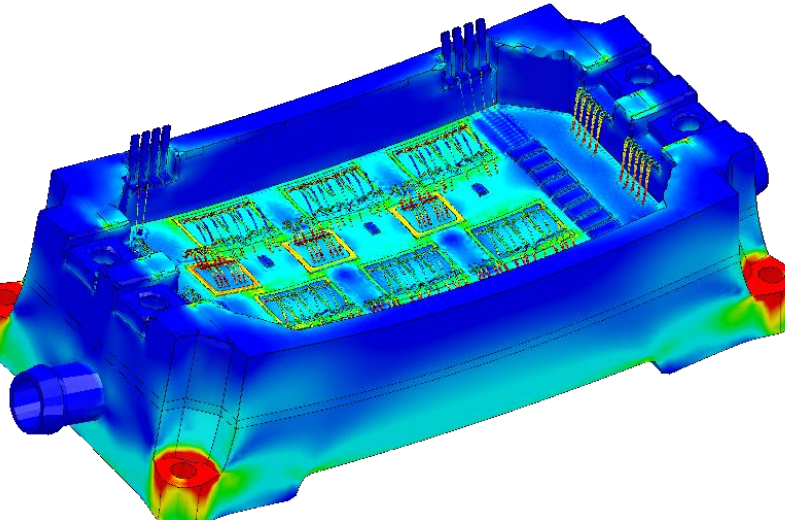

### FLOEFD project with Smart PCB can be created from PCB Exchange

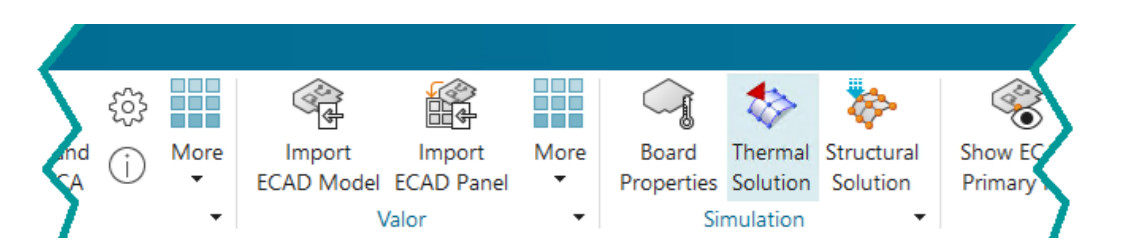

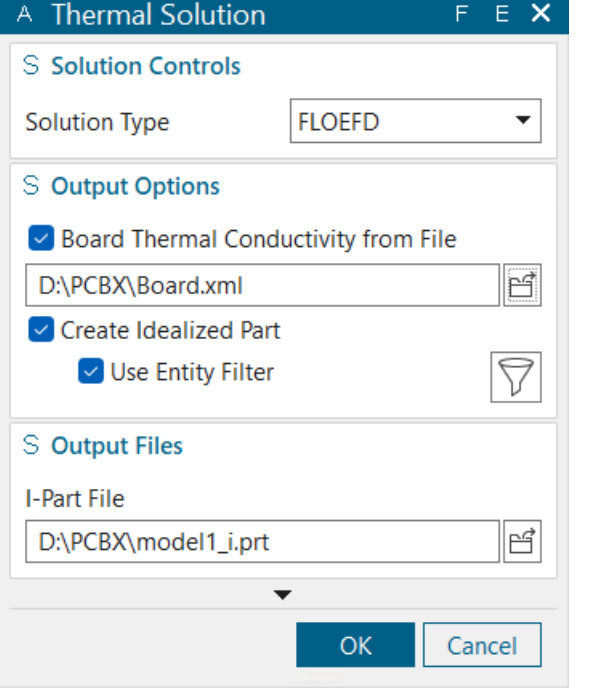

#### **PCB Exchange integration: capabilities and limitations**

Main capabilities:

- Simcenter FLOEFD project is created directly from PCB Exchange
- EDA data transferred as **Smart PCB**
- PCB Exchange supports **wirebonds**
- Available in Simcenter FLOEFD for NX and Simcenter FLOEFD SC

#### Limitations:

• Components are transferred without material properties and thermal model definitions

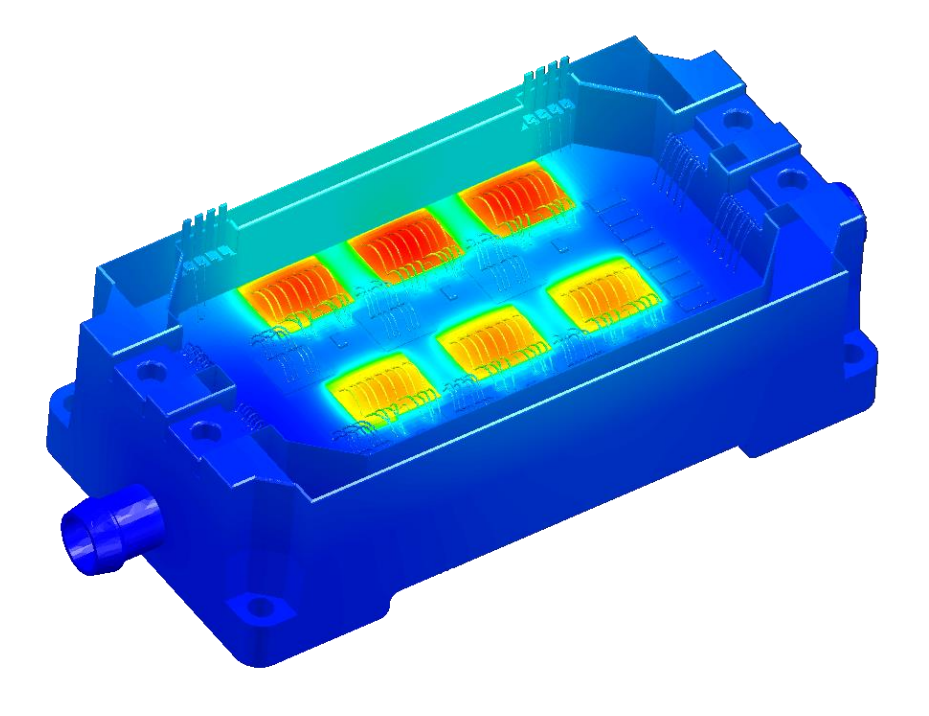

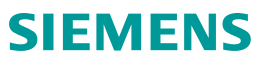

#### **PCB Exchange integration: detailed workflow**

# SIEMENS

## **Model the complexity**

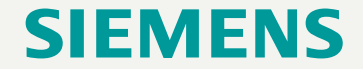

#### **Component Control: multi-edit**

Challenge: Simcenter FLOEFD's Component Control utility provides a convenient approach to disabling components in a model. Large assemblies, though, can require a burdensome amount of individual mouse clicks to achieve the desired result.

Solution: Add multi-edit capability - you can select a range of components with SHIFT key and change their status with one mouse click. Now available in:

- Component Control
- Check Geometry

#### You can switch on and off hundreds of components instantly

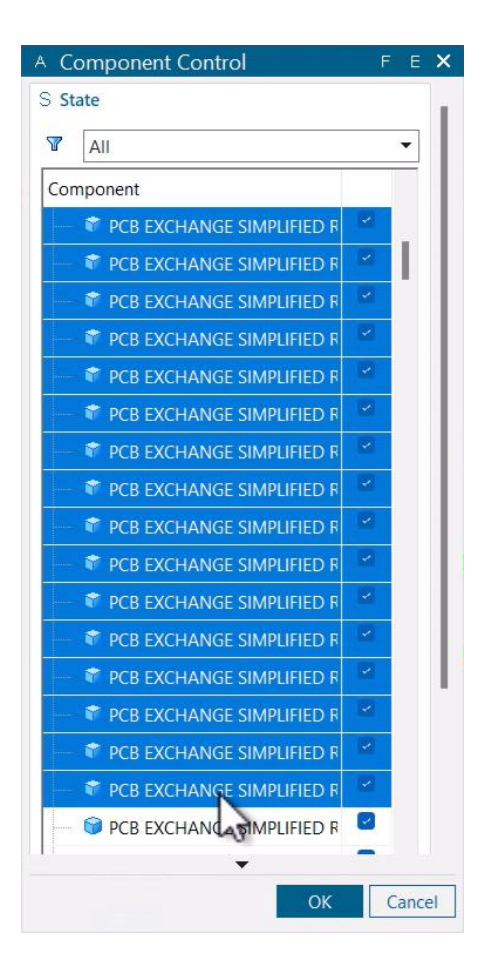

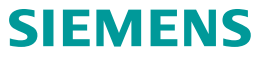

#### **Component Control: multi-edit**

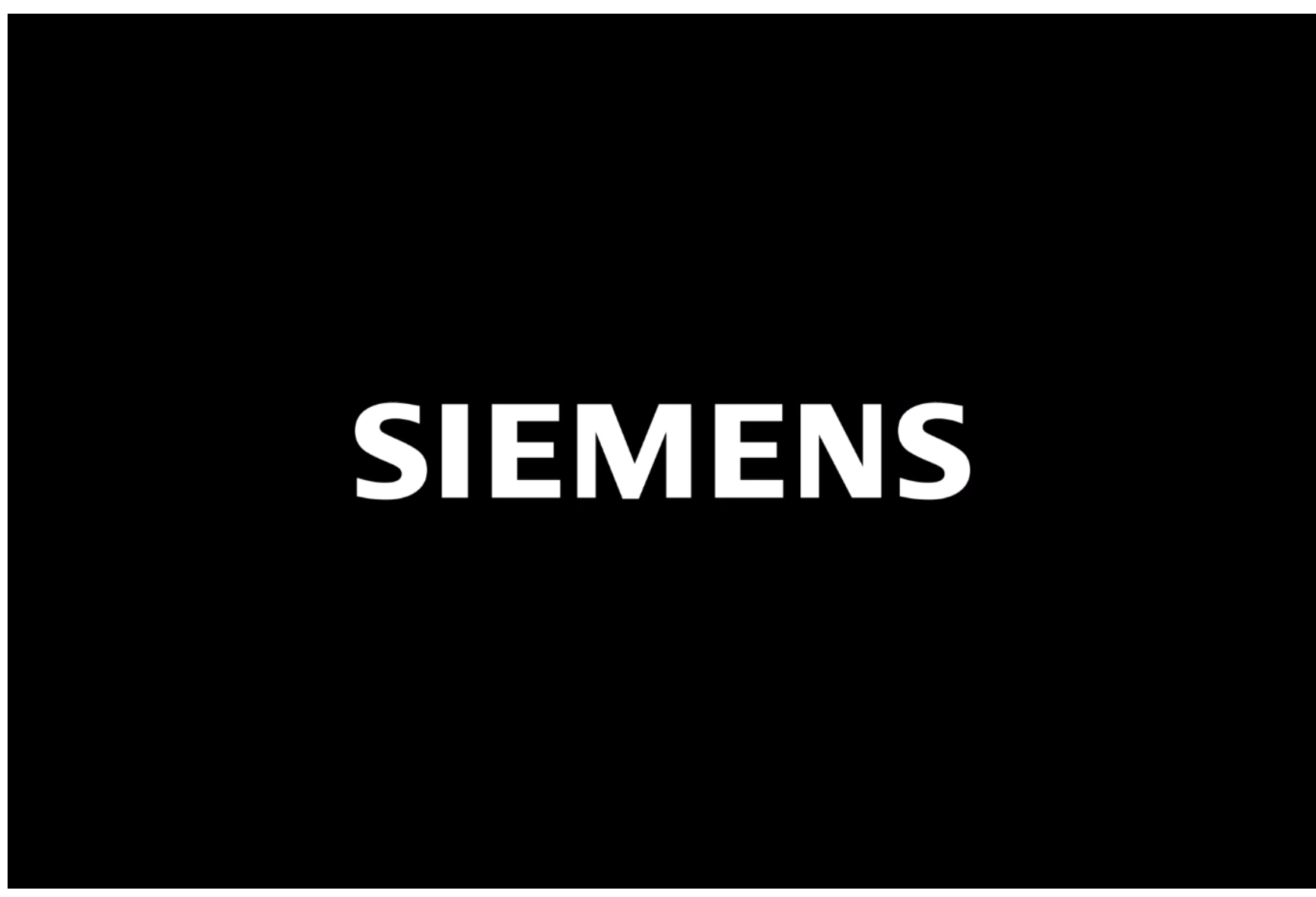

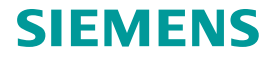

#### **EDA Bridge - Adding thermal vias**

Challenge: Require investigation for the effect of thermal vias added to PCB design.

Solution: Add thermal vias below selected component through EDA Bridge

- Define array of thermal vias below a component
- Modelled as cuboidal geometry with effective conductivity
- Only possible with detailed (layered) PCB option at this time.

Investigate thermal management options quickly and easily

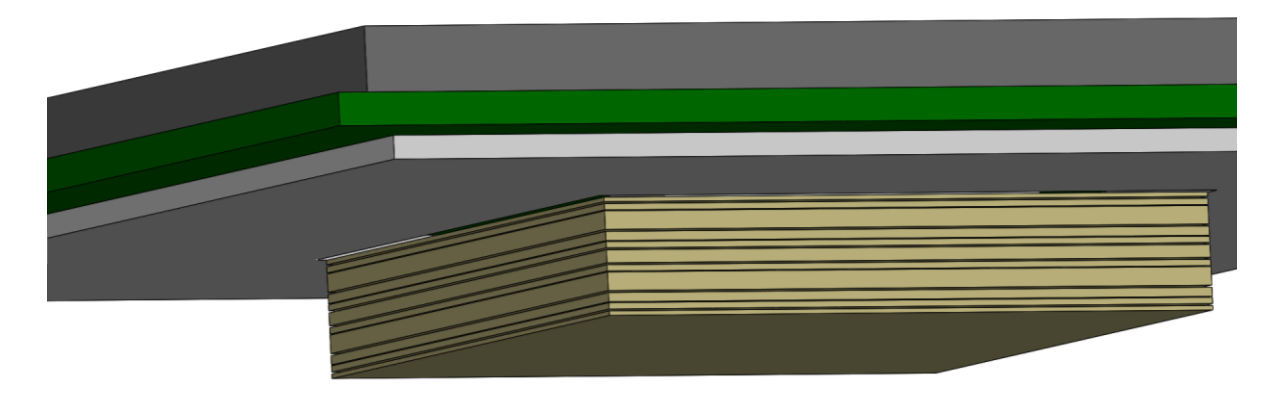

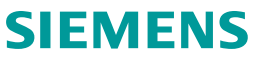

#### **Adding thermal vias**

- Select component
- Then add thermal via

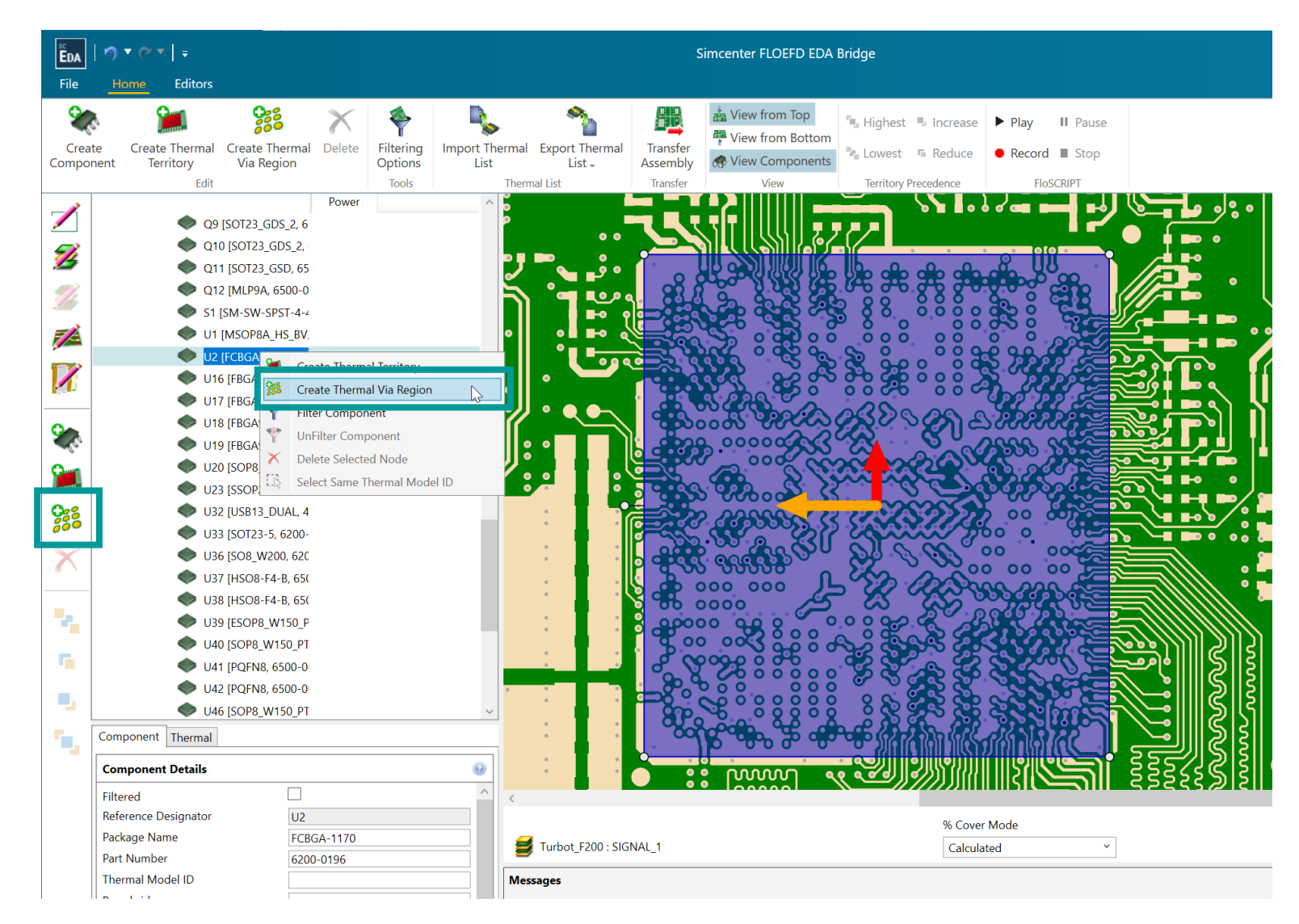

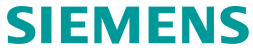

#### **Adding thermal vias**

- Via Region created under Via Region section
- Edit properties for each region
- Set default properties in preferences
- Components with a via region indicated by icon change

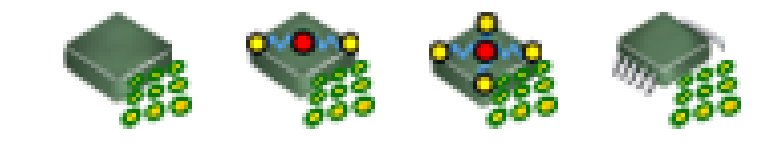

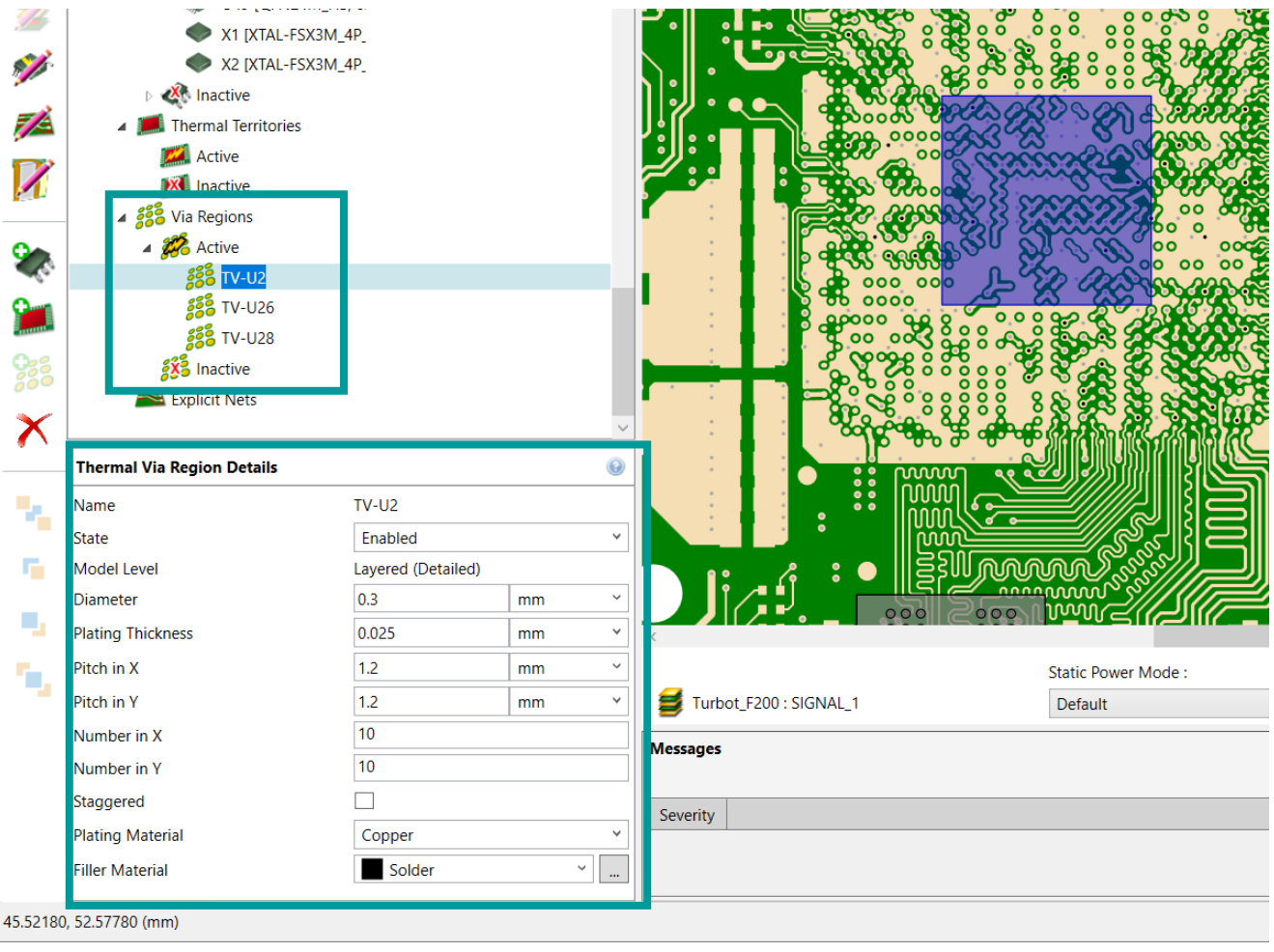

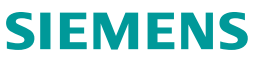

#### **Adding thermal vias**

- Once transferred Thermal Via bodies created within CAD assembly
	- Body name includes TV- "Component Designator"
- Geometry created for each dielectric layer
	- Negligible change for conducting layer so not included.
- Material with effective biaxial conductivity calculated from via region properties

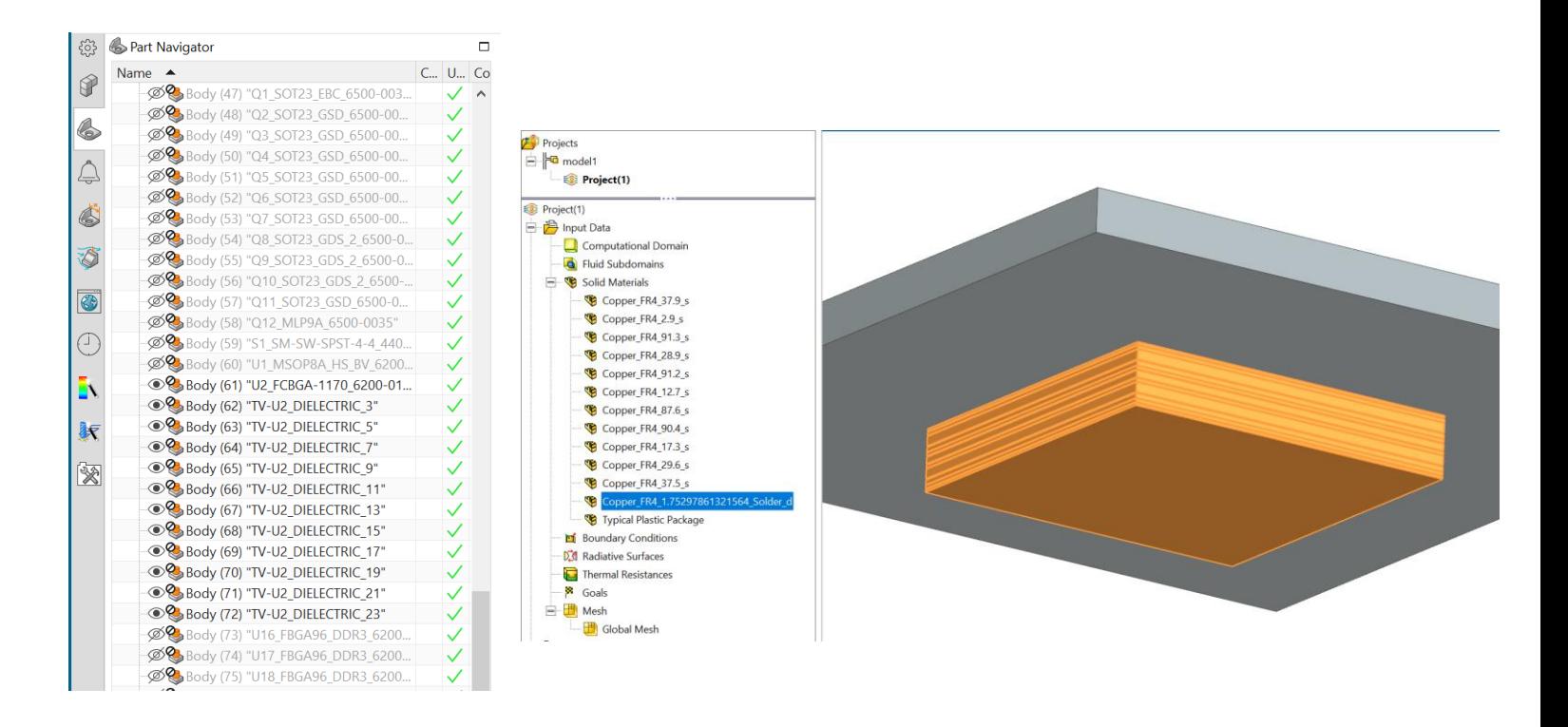

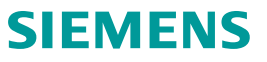

#### **Use local system for Point Parameters**

Challenge: Using local coordinate systems to define point parameter locations

Solution: Convert coordinates if needed

Simcenter FLOEFD prompts user to convert coordinates from local system to the global one.

- Select local coordinate system
- Paste coordinates from table or import them from file.
- Message appears asking how coordinates should be treated

Note: Point coordinates will be displayed in Global Coordinate system in dialog even if choosing option to treat coordinates relative to a local system during import process

#### Convert coordinates to Global Coordinate **System**

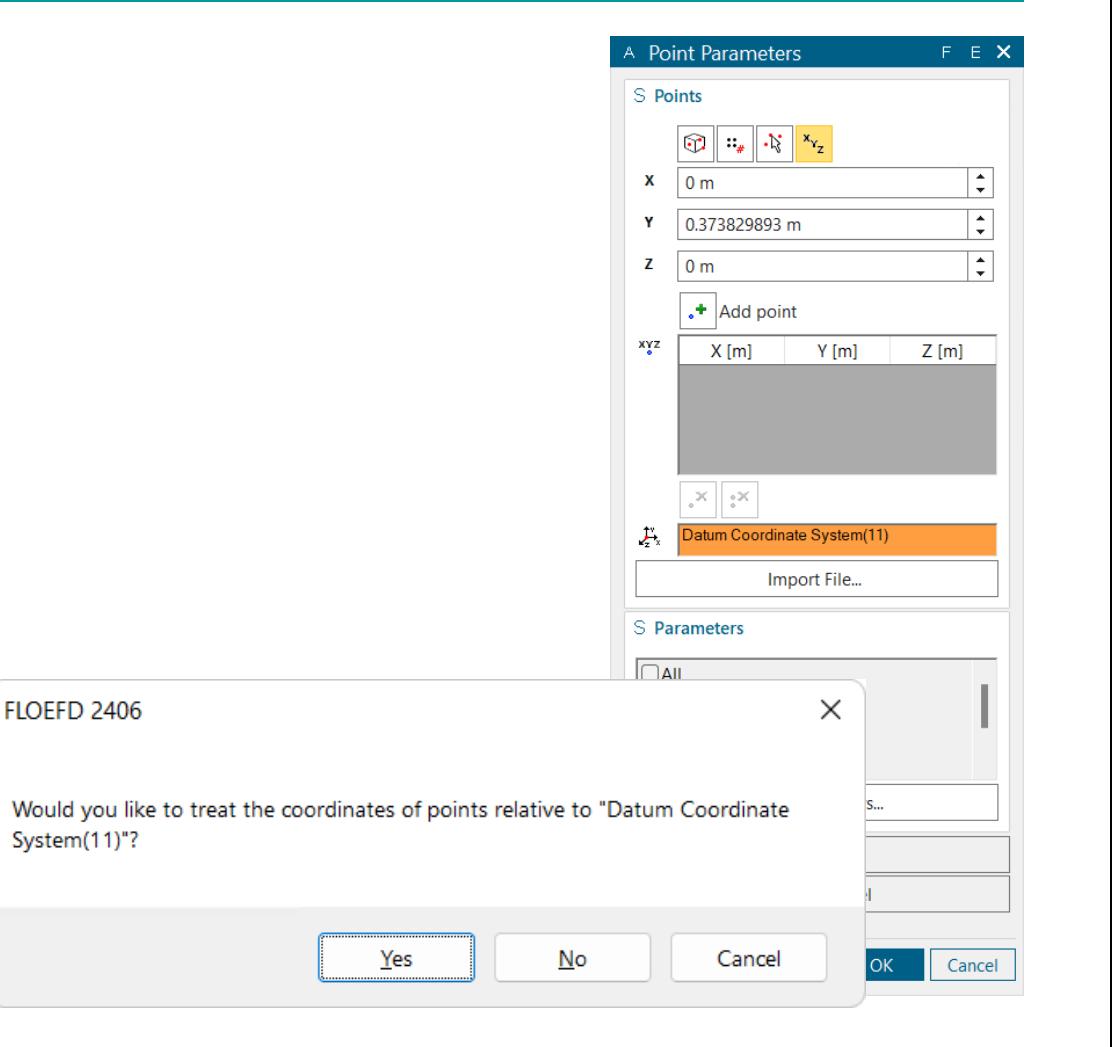

## **Explore the possibilities**

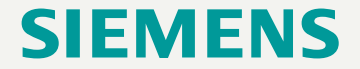

#### **EFDAPI: Improve API and automation**

Challenge: Many customers would like to automate Simcenter FLOEFD with Python. Also, access to additional FLOEFD capabilities is needed.

Solution: Enhance FLOEFD API with following improvements:

- Support Python for FLOEFD API
- Fix issues with existing functions
- Add capabilities to satisfy customer requests
- Update Support Center documentation with Python code examples

#### Automate Simcenter FLOEFD with Python

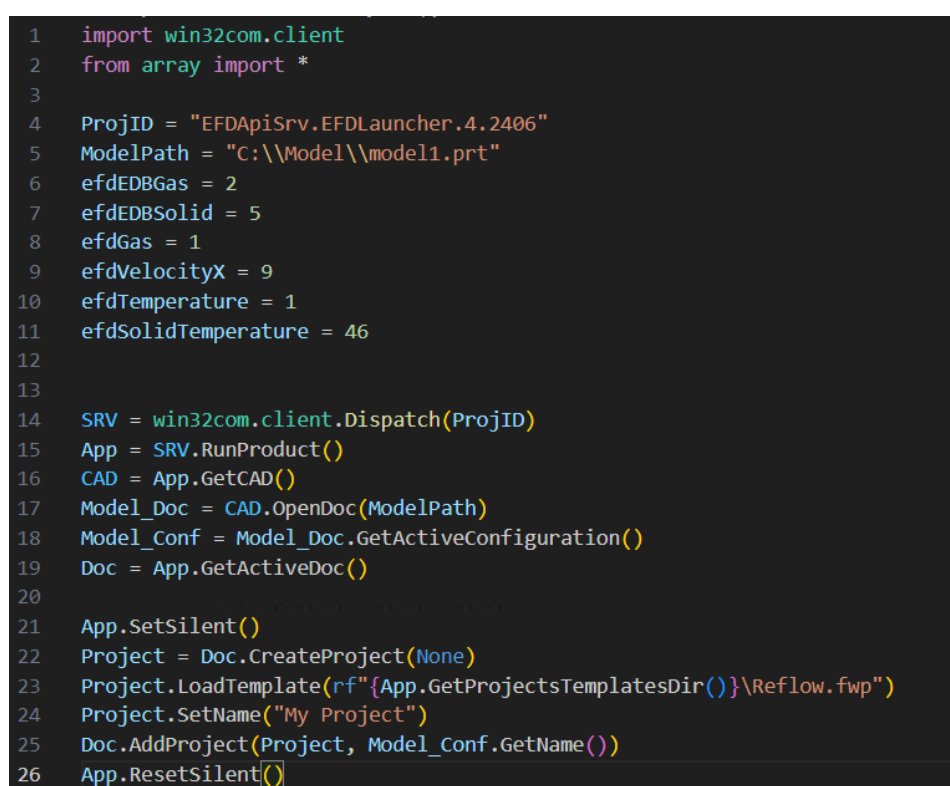

#### **EFDAPI: Improve API and automation**

# SIEMENS

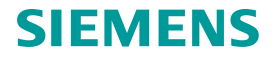

#### **EFDAPI: Improve API and automation**

Support Center article *Simcenter FLOEFD API Examples* update

- o All examples provided with VBA and Python code
- o New examples added:
	- **Create Project from Template**
	- Clone Project
	- **Component Control**
	- Enumerate Components and Create Multiple Solid Material
	- **Network Assembly**
	- Export files for command line run
- o New capabilities are used in examples
	- Save Project
	- Set Time Step value as a dependency on Iteration
	- Attach to running instance without PID

### **Go faster**

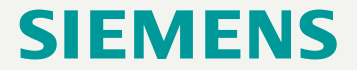

#### **Smart PCB: Memory consumption improvement**

Challenge: Thermal analysis of Smart PCB can be memory consumptive

Solution: Optimize solver to reduce memory needed for thermal analysis in Smart PCB

Reduce hardware resource requirements for Smart PCB thermal analysis

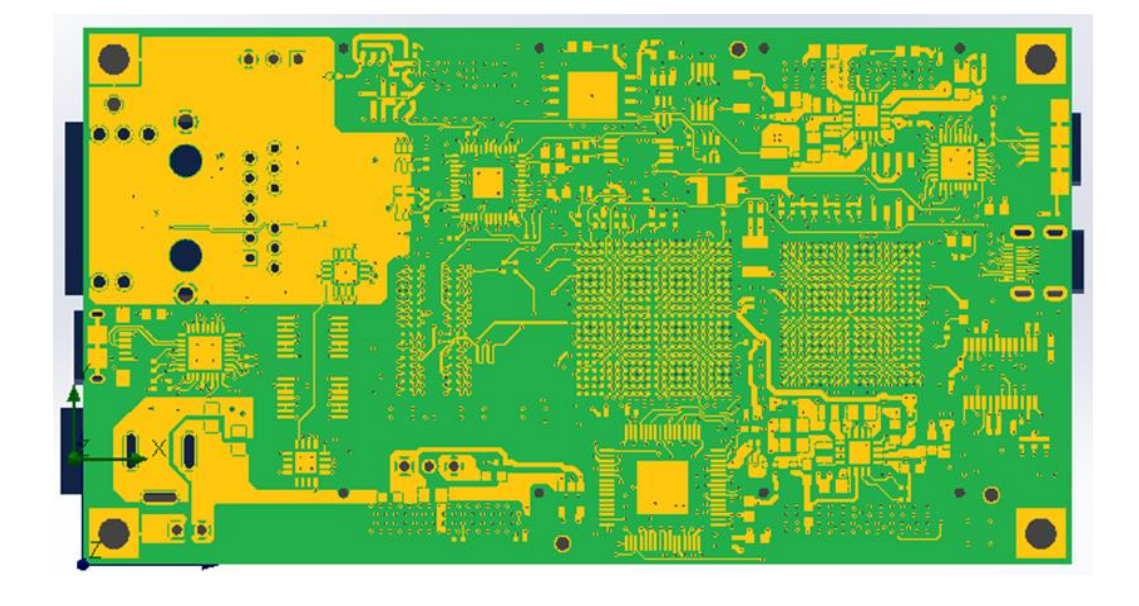

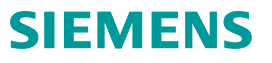

### **Smart PCB: Memory consumption improvement**

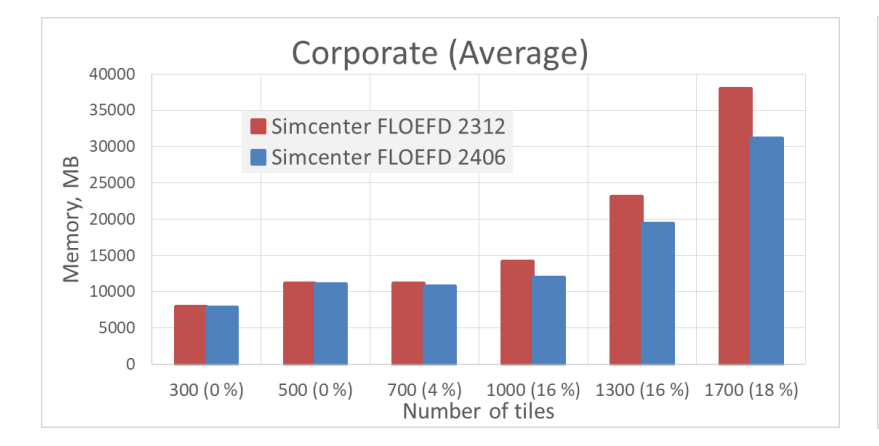

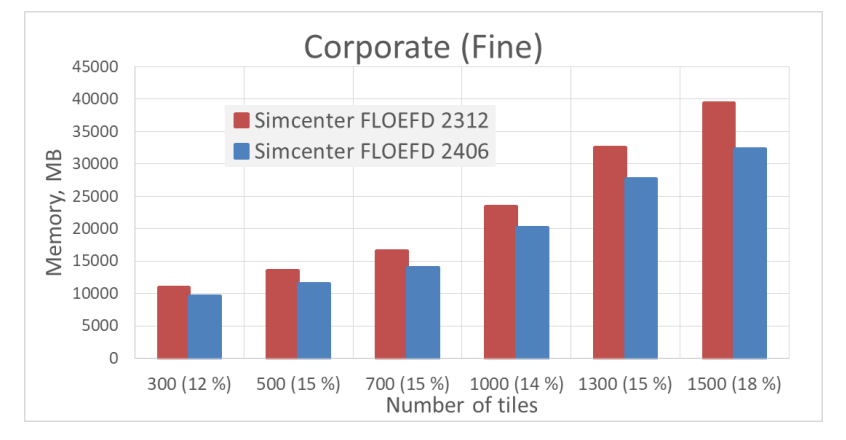

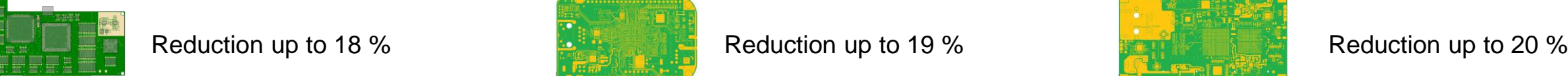

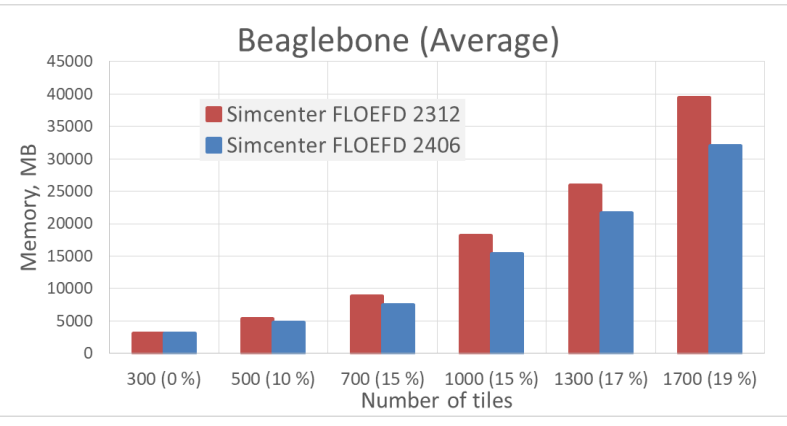

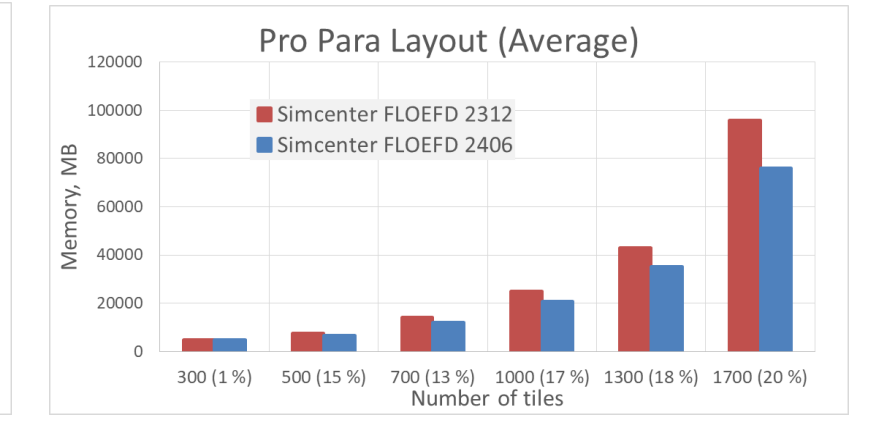

Pro Para Layout (Fine)

Number of tiles

Simcenter FLOEFD 2312

Simcenter FLOEFD 2406

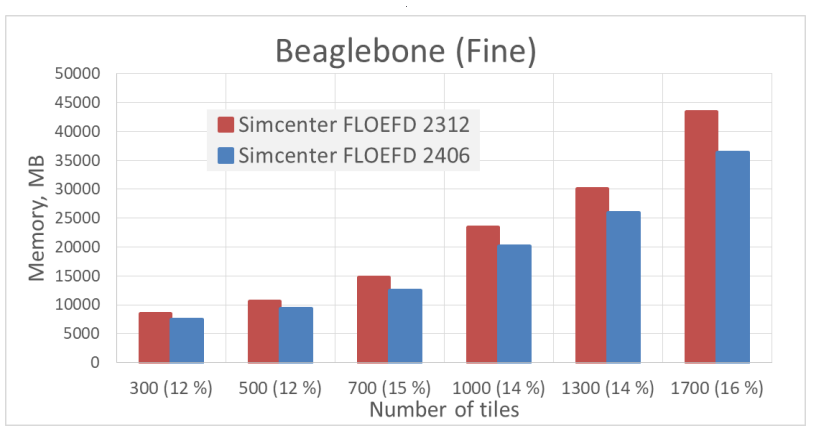

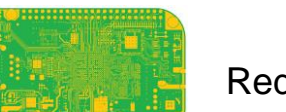

Reduction up to 19 %

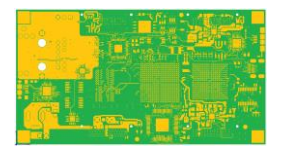

300 (13 %) 500 (15 %)

120000

100000

80000

60000

40000

20000

 $\Omega$ 

Memory, MB

700 (18 %) 1000 (15 %) 1300 (17 %) 1700 (18 %)

#### **Huge assemblies preprocessing speedup**

Challenge: Basic operations like model opening, project creation and cloning can take hours if conducted on an assembly with 100K+ components

Solution: speedup key stages of the workflow:

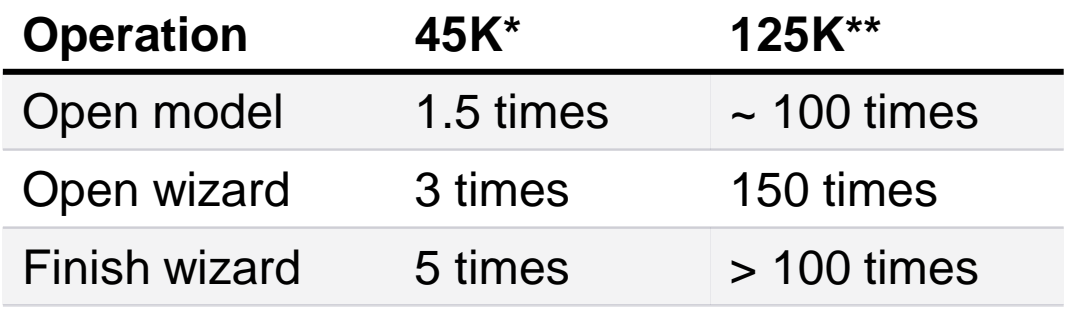

\*45K – ECU with ~ 45K components (mainly unique components)

\*\*125K – Advanced Package with ~ 125K solder balls (instances of few unique components)

#### More easily work with extremely large assemblies in FLOEFD

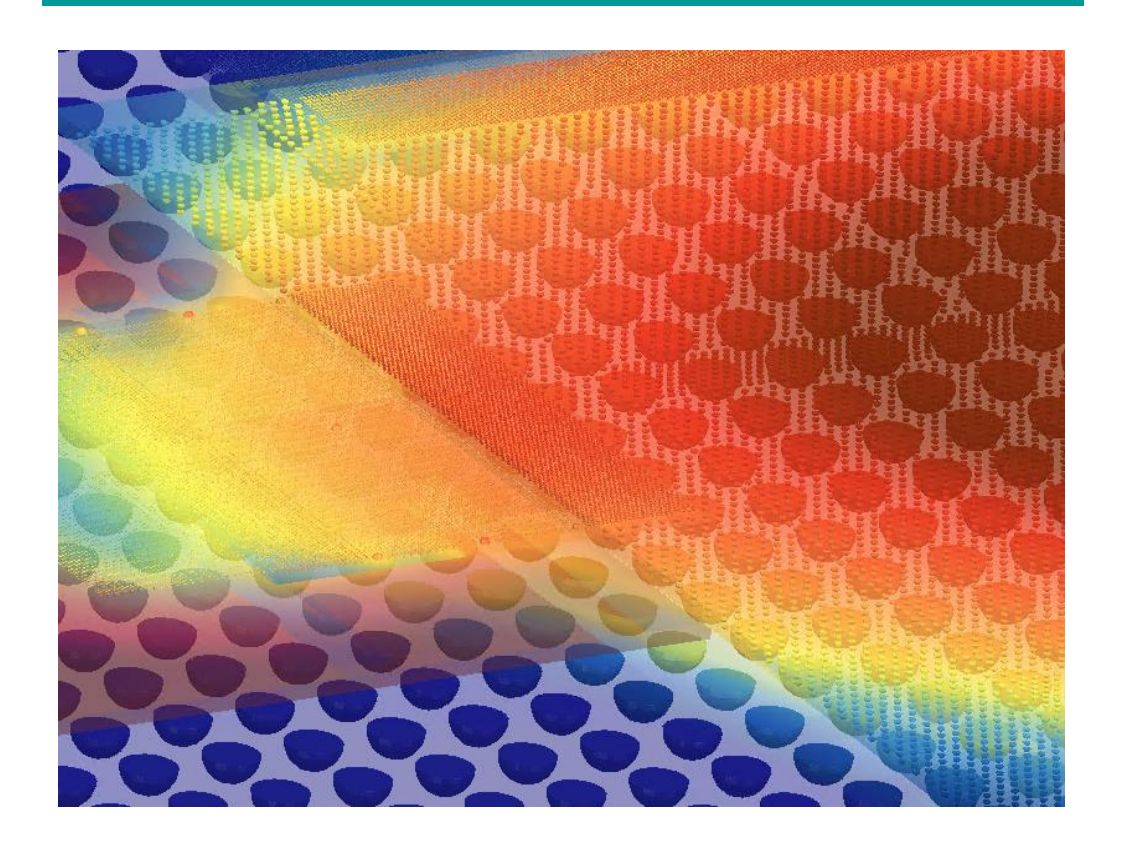

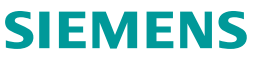

#### **Material Priorities dialog speedup**

Challenge: Simcenter FLOEFD can deal with overlapping bodies very efficiently, resolving these regions with Boolean operations. Material priorities are used to specify how interfering regions should be treated, but for very large assemblies with thousands of bodies the Material Priorities dialog can be quite slow to launch. Additionally, highlighting geometry associated with materials can take significant time.

Solution: optimize Material Priorities dialog:

- Speedup dialog opening time and related operations (up to 20 times)
- Make geometry highlighting feature optional (OFF by default)

### You can manage material priorities much faster

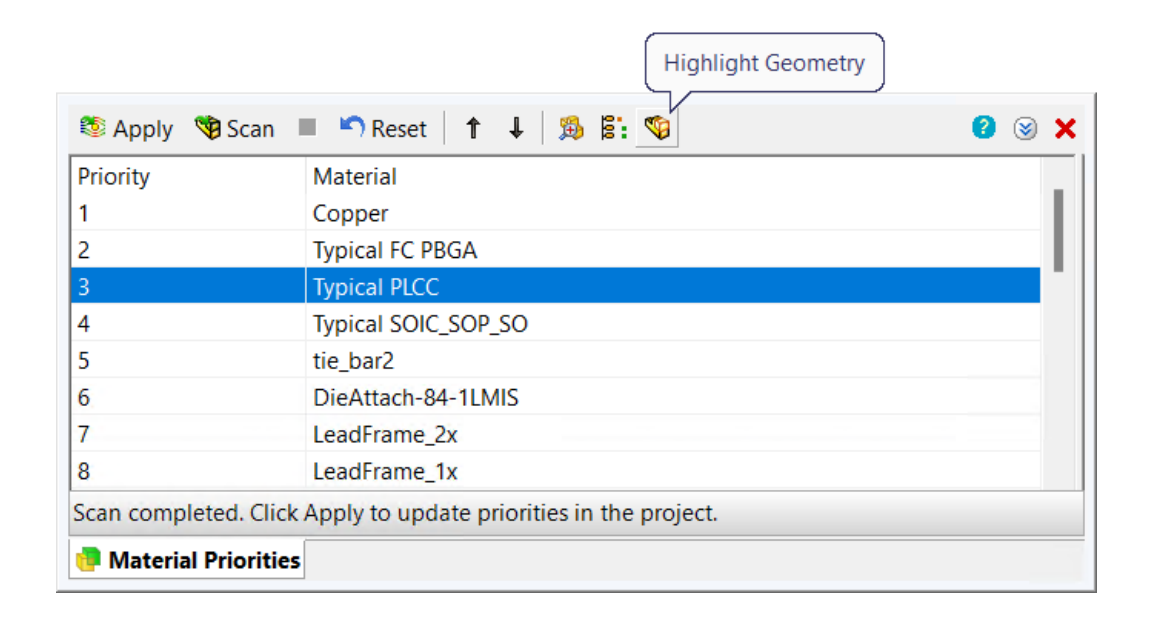

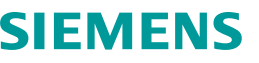

### **Miscellaneous**

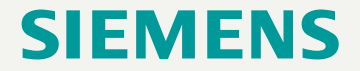

#### **Miscellaneous**

- **Relative path to FLD file in XMLconfig**. Link to results file with initial field is now relative in the XMLconfig file, allowing you to export files for a command line run and use it without editing on a Windows or Linux computer
- **Full Julian Date in Parametric Study**. Full Julian Date value is available for varying in Parametric Study. This parameter is needed for thermal analysis with On-Orbit Solar Radiation
- **Default material for Smart PCB project**. Typical Plastic Package is now applied to all components as the default material, you can overwrite thermal model for any of component without a conflict

<ExcelParameterDependencyType value="10"/> <ExcelParameterFormula value=""/> <ExcelParameterGoalID value=""/> <ExcelParameterLinkedSubId value=""/> <ExcelParameterPeriodic value="0"/> <ExcelParameterType value="999"/> <ExcelParameterValue value="10"/>

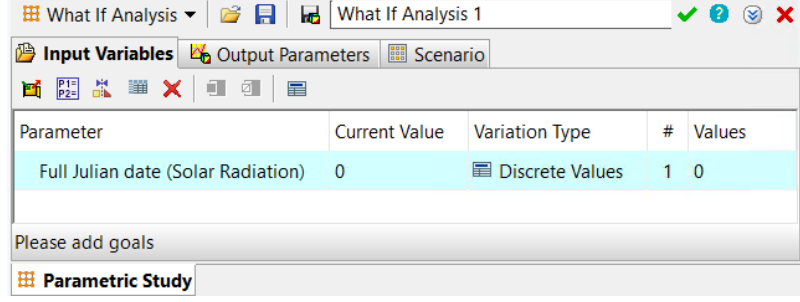

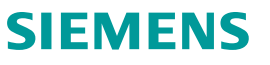

# **Thank You**

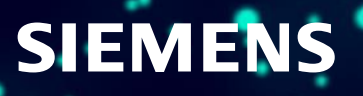